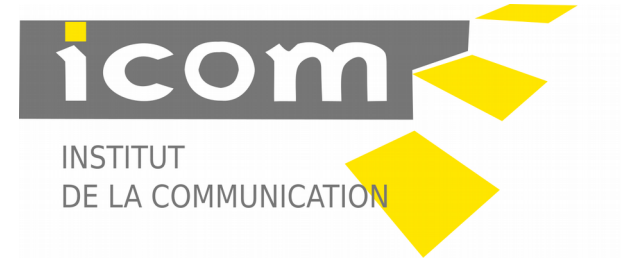

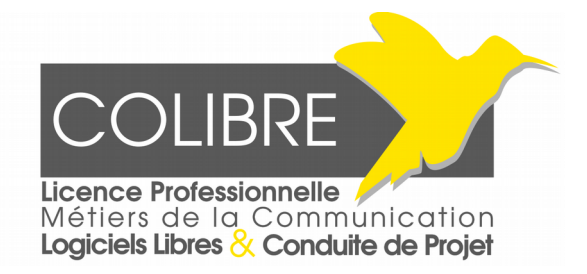

# Notice candidature Licence Pro Métiers de la Communication (CoLibre)

Ce document vise à vous aider à préparer votre candidature dématérialisée.

### S'inscrire sur e-candidat et utiliser l'application

Pour candidater, vous devrez passer par l'application e-candidat $^{\rm l}$ .

Les étapes seront les suivantes :

- 1. Créer un compte de candidat (utilisable ensuite pour toutes les candidatures dématérialisées de l'Université Lyon2).
- 2. Valider le courriel de confirmation de création du compte (que vous devriez avoir reçu dans votre messagerie quelques instants après la création du compte)
- 3. Vous connecter pour donner quelques informations concernant votre état civil, vos coordonnées et quelques autres informations (comme la nature de votre baccalauréat ou équivalent). Ces informations communes à toutes les candidatures n'auront pas besoin d'être ressaisies.
- 4. Choisir le diplôme « LP Métiers de la communication, Conduite de projet et logiciels libres » qui vous donnera accès à la constitution de votre dossier de candidature spécifiques.
- 5. Compléter le dossier : cette étape peut être réalisée en plusieurs fois. Vous pourrez aussi changer les documents déposés jusqu'à l'étape suivante. Nous reviendrons plus loin sur la nature de chaque document.
- 6. Transmettre votre dossier : Quand vous pensez avoir complété votre dossier, un bouton de l'interface vous permet de « transmettre votre candidature ». Une fois transmis, vous n'avez plus la possibilité de modifier votre dossier. Vous recevrez un message confirmant cette opération, votre candidature sera « réceptionnée »
- 7. La commission d'accès va alors procéder à une évaluation du dossier, vous recevrez des messages de l'application vous confirmant si votre dossier est complet
- 8. La commission évalue les candidatures pour les classer dans un premier temps
- <span id="page-0-0"></span>1 Si vous êtes dans l'impossibilité de vous inscrire en ligne, merci de prendre contact avec le service de scolarité du diplôme pour envisager une solution alternative.

selon trois statuts :

- 1. Défavorable : votre candidature n'est pas retenue,
- 2. Pré-sélection : votre candidature est soumise à un entretien personnalisé avec la commission
- 3. Favorable : votre candidature est retenue (sous réserve de validité des conditions d'accès, notamment sous réserve de réussite au diplôme ouvrant droit à candidater
- 9. Après les entretiens la commission statue sur les candidatures ayant fait l'objet d'une convocation.

### Préparer et déposer les pièces justificatives

#### Pièce d'identité, CV, Lettre de motivation, diplômes, bulletins de notes, portfolio

Les pièces peuvent être déposées dans 3 formats électroniques PNG et JPG (images) ou PDF (images et textes électronique).

Utilisez de préférence les formats images pour les justificatifs papiers (en les scannant ou en les photographiant)

Utilisez le format PDF pour transmettre des fichiers textes ou pour compiler plusieurs textes et images.

Si vous n'avez pas de logiciels pour créer ces fichiers, vous pouvez trouver des logiciels de manipulation d'images libres et gratuits sur le site [https://framalibre.org](https://framalibre.org/)

Pour créer des pdf, vous trouverez aussi des logiciels adaptés sur le site précédemment cité, notamment le logiciel LibreOffice qui possède une fonction « exporter au format pdf » dans son menu fichier.

#### Les questionnaires pdf

Nous attirons votre attention sur les deux questionnaires auxquels vous devez répondre. Ce sont des fichiers au format PDF que vous pourrez compléter mais attention, il faut enregistrer sur votre appareil (ordinateur ou autre) le questionnaire lorsque vous l'avez rempli. Il n'est pas automatiquement intégré à votre dossier de candidature. Il faudra que vous déposiez sur l'application la copie que vous avez complétée et enregistrée sur votre système.

## Limites de taille

Les fichiers ne peuvent pas faire plus de 5mo. Sauf cas particulier du portfolio, cette limite est suffisante pour chacune des pièces demandées. Techniquement, une résolution de 150 dpi ou ppp est suffisante pour les pièces demandées.

#### Liste et conseils concernant les pièces justificatives

- Pièce d'identité : copie recto verso de carte d'identité, passeport ou permis de conduire
- Bac : Copie du bac ou d'une équivalence bac ou tout document justifiant une demande de validation d'équivalence
- Diplômes 1, 2 et 3 : copie du diplôme acquis ou justifiant d'un niveau bac+2 ou supérieur ou copie du dernier diplôme le plus important acquis (avec courrier indiquant que les résultats sont en attente si le diplôme bac+2 est en cours) (les autres diplômes sont facultatifs et leur présentation laissée à l'appréciation de la personne candidatant).
- Relevés de notes : il est recommandé de compiler les notes du diplôme en cours de validation ou du diplôme 1 (autres relevés de notes à l'appréciation de la personne candidatant)
- VAPP (Optionnel) : Concerne les candidatures faisant l'objet d'une demande de validation d'acquis par la pratique professionnelle. Ce courrier, adressé à la commission d'admission, il s'agit de relater les éléments qui permettront d'apprécier la demande.
- Questionnaire Formation continue:PDF à télécharger, compléter, sauvegarder localement avant de le déposer.
- Lettre de motivation : La personne candidatant adressera à la commission d'admission un courrier expliquant librement les raisons de sa candidature et son projet professionnel.
- Curriculum Vitae : Présentation libre de la candidate ou du candidat
- Questionnaire (obligatoire) : Sera utilisé par la commission pour évaluer la cohérence de votre candidature avec les objectifs, contenus pédagogiques spécifiques du parcours.
- Portfolio (optionnel) : Peut permettre à la commission d'apprécier votre expérience et vos savoir-faire. Le portfolio peut être sous la forme d'un document pdf compilant différents éléments visuels et textuels sous réserve de faire moins de 5mo. Si la taille du portfolio ou la diversité des productions n'est pas adaptée au dépôt d'un fichier pdf, il conviendra de déposer un fichier indiquant une adresse web ou la commission pourra télécharger une archive (zip, 7z, tar.gz) des travaux ou l'adresse d'un site personnel présentant les travaux. Pour le dépôt de l'archive, la commission recommande l'utilisation du site [https://framadrop.org](https://framadrop.org/) . Il faudra que l'accès aux travaux soit disponible pendant toute la durée de la campagne de candidature (c'est à dire jusqu'à la diffusion des résultats par la commission d'admission – prévoir une pérennité des travaux d'au moins deux mois).